# Fundamentals of working at the command line at SHARCNET

General Interest Webinar 2015 10 28 Hugh Merz

computecanada

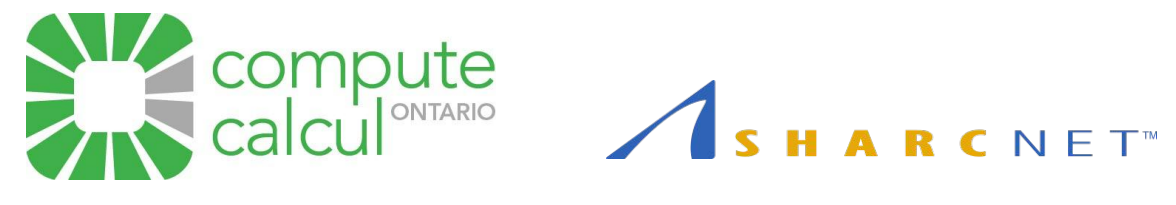

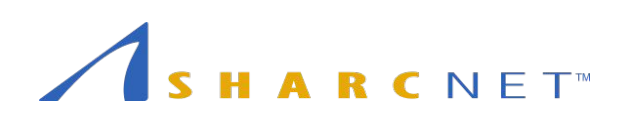

# **Topics**

- Basic UNIX concepts
- Basic bash command line behavior
- File systems and permissions
- Managing files
- Text editing
- Command pipes and redirection
- Shell variables, initialization, and scripts

# Behind the command line: Unix and bash

- Unix is an operating system, all SHARCNET systems run some variant of Unix (eg. Linux)
- Most Unix-based systems have a GUI interface, but the command line offers more complex and abstract interactions with far less effort
- At login the system starts a shell process for you which acts as your command line interpreter to interface with the operating system
- Borne Again Shell ( bash ) is the default shell at SHARCNET

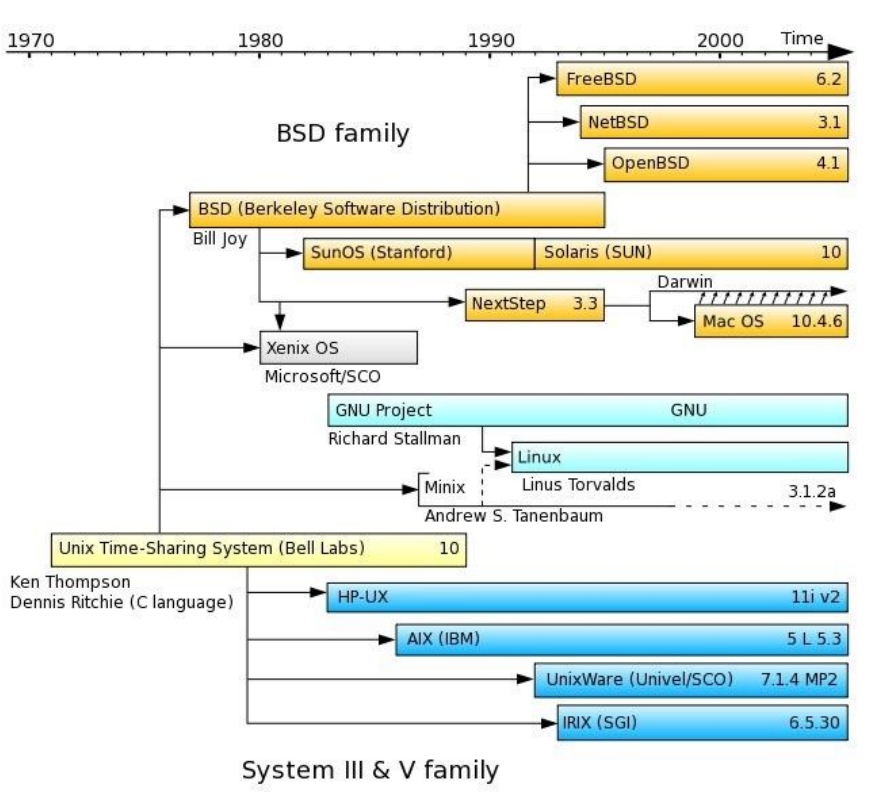

# Basic Unix Concepts

- File
	- *○* data stored in a standard format that behaves in a certain way depending on it's function in the system*; everything is a file in Unix*
- Program
	- $\circ$  a file that can be executed (run)
- **Process** 
	- a program that is being executed (eg. your computing job is made of one or more processes)
- Ownership
	- files/programs/processes are *owned* by a user and group
- Hierarchical Directory Structure
	- files are organized in directories (folders) that can have a parent, eg. /home/\$USER/sim1
		- The base of the hierarchy is *root*, ie: / (forward-slash)

#### Managing your files and processes is crucial to effectively using the systems!

# Logging in and getting started… (important tips!)

- ssh to the system you'd like to use
	- you see the *message of the day* and are left at a command prompt
- each time you type in a command you are executing one or more processes
- you can see commands you ran in the past with history
- you can scroll through previous commands with the ↑ and ↓ arrow keys
- you can complete commands / arguments with the Tab  $\frac{1}{2}$  key !!!
- depending on your terminal (the software you are connecting with) you should be able to go to the start of a line with Ctrl-a or the end with Ctrl-e, and cut to the end with Ctrl-k
- to exit, run the **exit** command
	- if your terminal is not responding you may be able to disconnect your ssh session gracefully by entering  $\sim$ . (sometimes repeatedly, while mashing the  $\overline{\text{Enter}}$  key in between...)

# Executing Commands

- To run a command you simply type its name in and hit Enter
	- The command must be in your \$PATH and be executable (we'll get to that later...)
- General syntax of a command:

#### \$ command [[-]option(s)] [option argument(s)] [command argument(s)]

- command: the name of the command or utility: **Is, man, cat, mv**
- options: change the behaviour of the basic command: **Is** -**I** vs. **Is** 
	- may or may not be preceded by "-"
- option arguments: change the behaviour of an option: tail –c 5 file1 vs. tail –c 15 file1
- command arguments: what is affected by the command, usually files or the output of another command

# Basic Commands

- Getting help with commands (the most important command!):
	- man
- Figuring out who we are and where we are:
	- whoami, hostname, date
- Navigating directories:
	- cd, pwd
- Manipulating files and directories:
	- cp, mv, rm, rmdir, mkdir
- Listing files and their properties:
	- ls, file
- Displaying the contents of files:
	- cat, tail, head, more, wc
- Investigating running programs:
	- ps, top

# File system structure and shortcuts

- The root of the file system hierarchy is /
	- it contains subdirectories which may contain further subdirectories
- File systems are *mounted* within the hierarchy, eg.
	- one starts off in their SHARCNET /home directory after logging in: /home/\$USER
		- Can also refer to this by a shortcut " $\sim$ /"
		- Can always get to this directory by running cd without any arguments
- One can refer to file / directory locations by their *absolute* or *relative* path
	- The absolute path starts with the root and ends with the file or directory in question, eg.
		- /home/\$USER/simulation1/output.txt
	- The relative path depends on which directory you are presently in within the filesystem
		- Run the pwd command to see which directory you are in
		- eg. if we are in /home/\$USER the relative path to the above file is simulation1/output.txt
- Shortcut for current directory is "."; for parent directory it is "..", eg.
	- one can go up a directory with cd .., run a file in a subdirectory by ./simulation1/program.x

# Structure of files

- names can be up to 255 characters, use non-standard characters and file name extensions do not matter to most command line programs
- files starting with a "." are hidden, one can see them by specifying: Is -a
- files have a set of attributes associated with them, you can see a long listing that includes some of the more pertinent values by running: ls -l
	- For each file / directory it will return a record like:

drwxr-xr-x 1 beaker honeydew 4096 Oct 29 2015 test\_dir

### Meaning of output: Is -I for a simple directory

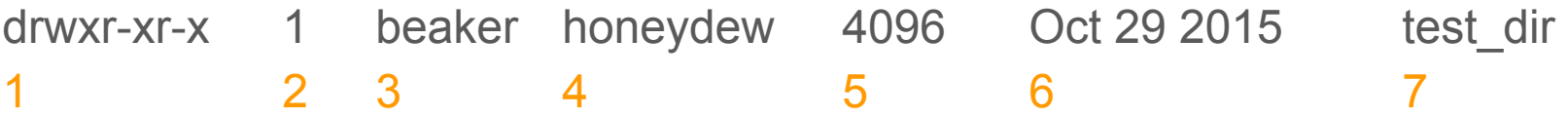

- 1. file type and permissions
	- a. File types: (regular), d (directory), c (character), b (block) , l (link), s (socket), p (pipe)
	- b. Permissions: r (read), w (write), x (execute), s (setgid, setuid) and t (sticky bit)
- 2. hard link count
	- a. Indicates the number of copies of the particular file
- 3. user owner or UID of the file
- 4. group owner or GID of the file
- 5. size of the file in bytes
- 6. date and time that the file was last modified (versus access / creation)
- 7. name of the file

# Users and Groups

- Each user on the system is identified by a unique username (stored as an *environment variable*: \$USER ) and associated with a numeric *UID* ○ This is your SHARCNET username @ SHARCNET
- Each user belongs to one or more groups. Each group has a unique group name and numeric *GID* associated with it
	- At SHARCNET each sponsor has their own group for them and their group members
	- Other groups exist (eg. to get access to commercial software, institutional groups, etc.)
- These are the ownership associated with the file permissions settings
- A file owner can possibly\*\* change the group ownership of a file (chgrp) but only the superuser (root user) can change ownership ( chown )
- One can change specific file permissions (read, write, execute, etc. permissions) with the chmod command

# File permissions

- security is based on three basic actions
	- Read, Write, Execute
- listed in triplets: user permissions, group permissions, everyone (other)
- meaning depends on file type
	- regular, directory and special file distinctions

#### -rwxrwxrwx

#### Owner Group Other

drwxr-xr-x 1 beaker honeydew 4096 Oct 29 2015 test dir ○ read, write and execute for the owner, read and execute only for group members and others

### File permissions: umask and chmod

- Default file permissions are applied to a file based on a mask value: **umask**
- One can set this value so that when new directories / files are created they are created with different permissions
- Permissions are either represented as octal values or symbolic:
	- $\text{OWX}\rightarrow\text{Y}\rightarrow\text{Y}\rightarrow\text{X}$  = 0705 or u+rwx, o+rx
	- $\text{C}$  rwxr-xr-- = 0754 or u+rwx, q+rx, o+r
- To change a file or directory's permissions use chmod:

```
[merz@fenrir ~]$ ls -l t1
-rw-rw-r--. 1 merz merz 0 Oct 28 09:28 t1
[merz@fenrir ~]$ chmod u+x,g+x,o+wx t1
[merz@fenrir ~]$ ls -l t1
-<i>rwxrwxrwx</i>. 1 merz merz 0 Oct 28 09:28 t1
```
### Examples of different file / directory permissions

-rw-rw-r-- 1 beaker honeydew 0 2015-09-16 20:54 default file at SHARCNET

drwxrwxr-x 2 beaker honeydew 4096 2015-09-16 20:59 default dir at SHARCNET

-rwxrwxrwx 1 beaker honeydew 0 2015-09-16 20:54 fully executable

-------rwx 1 beaker honeydew 24 2015-09-16 20:57 public\_executable

d--------- 2 beaker honeydew 4096 2015-09-16 20:59 root\_only

-rwx------ 1 beaker honeydew 0 2015-09-16 20:55 user executable

drwx------ 2 beaker honeydew 4096 2015-09-16 20:59 user\_only

### Access Control Lists: The smart way to share

- Access Control lists are implemented by the file system to support finergrained permissions than are available via regular file permissions
	- Can share files or directories with independent permissions for multiple users and groups

One can see the ACL for a particular file/directory with the getfacl command, eg.

```
[beaker@dtn ~]$ getfacl /work/beaker
getfacl: Removing leading '/' from absolute path names
# file: work/beaker
# owner: beaker
# group: beaker
user::rwx
group::r-x
other::--x
```
# Modifying the access control list

One uses the setfacl command to modify the ACL for a file/directory. To add read and execute permissions for /work/beaker for user *bunsen*, eg.

```
[beaker@dtn ~]$ setfacl -m u:bunsen:rx /work/beaker
```
#### Now there is an entry for *user:bunsen* with *r-x* permissions:

```
[beaker@dtn ~]$ getfacl /work/beaker
getfacl: Removing leading '/' from absolute path names
# file: work/beaker
# owner: beaker
# group: beaker
user::rwx
user:bunsen:r-x
group::r-x
mask::r-x
other::--x
```
# Managing files: basic commands

- to list files in a directory: **Is** 
	- one can use a shell metacharacter,  $*$ , to match files with particular names, eg. Is  $*$ .txt
		- other metacharacters exist and are very useful, see *regular expressions* if you're daring
	- a useful set of options is **Is -larth**; display all files, with long information, sorted from oldest to newest, with sizes in human readable format
- to see how much space is being used on different file systems: df -h
- to see how much space is being used in a folder: **du** -**h**
- to see your disk usage quota status at SHARCNET: quota
- a useful utility is **dos2unix**. Text files created in Windows typically do not work on Unix-based systems. You need to run them through this command first,

eg. dos2unix -n windows file.txt linux file.txt

• another useful utility is the find command. It can search within file trees for files of a particular type, with particular names, dates, contents, etc.

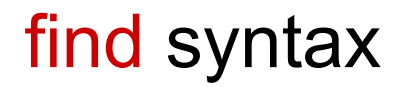

find <path to start searching from> <expression>

Where <expression> can be one or more of the following (plus others, see *-exec* !):

```
-name <filename pattern>
     -type <file type: block (b), char (c), regular (f)>
     -user <owner of the file (uid)>
     -group <group owner of the file (gid)>
     -mtime <files modified within x days>
          +x : older than, -x : newer than, x : equal to
     -1sdisplay file attributes
     -print 
         print the names of the files returned, without –print results are suppressed
Example:
```

```
find /work/beaker -type f -uid 1008 -exec mv {} /tmp \;
```
"find all files in /work/beaker owned by UID 1008, and move them to /tmp"

# Managing files: tar

- The tar command is used to archive files
	- allows one to pack multiple files into a single file
	- allows one to mathematically compress the files into a smaller amount of data
	- very useful for cleaning up, saving data for long term, etc.
- To create an archive with bzip2 compression, with verbose output:
	- o tar -cvjf tar file output.tar.bz2 <files or dirs to pack>
- To unpack an archive with bzip2 compression, with verbose output:
	- o tar -xvjf tar file output.tar.bz2
- There are many switches available to control the behavior of tar, eg. -z allows one to use the more common gzip compression algorithm

# Editing Text

- There are quite a few different text editors to choose from, some of the more portable editors which are on SHARCNET systems include:
	- vim
		- minimalist; modal: insert vs. editor mode; fast but arcane
	- emacs
		- very extensible, ability to add rich functionality
	- nano
		- a simplistic editor with basic emacs-like controls
- You can use the mouse to cut and paste within these editors very useful
- Try them out to see what works for you!

Worst case, use a gui editor on one of the SHARCNET visualization systems :)

### Command pipes and redirection

- Pipes ( | ) offer a way to chain together commands (sending output from one to the input for another)
- Redirection  $($  >  $,$  >  $>$  ) lets one store the output of a command in a file
	- $\circ$  > will overwrite the output file,  $\geq$  will append to it instead
- For example, if we want to count all the files in a directory and store that value in a file we can do it in one command:

ls  $-1$  \* | wc  $-1$  > number files in directory

● By chaining together simple commands with pipes one can evaluate sophisticated expressions with little effort

### Environment Variables

- The shell environment allows one to store values in *environment variables*
	- Many are provided by default when you login, eg. \$USER, \$HOME, \$PWD, \$PATH
- \$ expands the value of a variable:

beaker@dtn:~\$ echo \$PATH /bin:/usr/bin

• The export command allows one to set new variables or modify existing ones:

```
beaker@dtn:~$ export PATH=$HOME/bin:$PATH
beaker@dtn:~$ echo $PATH
/home/beaker/bin:/bin:/usr/bin
```
# Command aliases

- The alias command allows you to build new commands
- For example, one can set up an alias to run a command with particular, common switches:

```
alias lsfull='ls -larth'
```
- Now when one runs **Isfull** it will automatically expand to execute **Is** with the larth switches / options
- One can also use environment variables and pipes, etc.:

```
alias wh='echo "["$USER"] ["$HOSTNAME"] ["$PWD"] ["`date`"] ["`uptime`"]"'
alias psme='ps aux | grep $USER | grep -v grep'
```
• Run alias without any arguments to see which are presently set

# Shell initialization: /home/\$USER/.bashrc

• When you first login or start a new bash process, it's environment and configuration is set based on a configuration file: /home/\$USER/.bashrc

```
[beaker@orc-login1 ~]$ cat ~/.bashrc
# .bashrc
# Source global definitions
if \lceil -f \rceil / \text{etc/bashrc} ; then
     . /etc/bashrc
f_i# User specific aliases and functions
module load fftw/intel/2.1.5
alias psme='ps aux | grep beaker | grep -v grep'
export WORKDIR=/work/beaker/simulation42
```
• Useful for setting up modules, environment variables or command aliases to persist between sessions

# Shell scripts

- One can easily make a file with multiple commands that can be executed at once: a script
- Simply put commands in a file (make sure the **header** is there!) then change it to have executable permissions:

```
[beaker@dtn scripts]$ cat script.x
#!/bin/bash
echo 'this is a script'
whoami
echo my home is: $HOME
[beaker@dtn scripts]$ chmod +x script.x
[beaker@dtn scripts]$ ./script.x
this is a script
beaker
my home is: /home/beaker
```